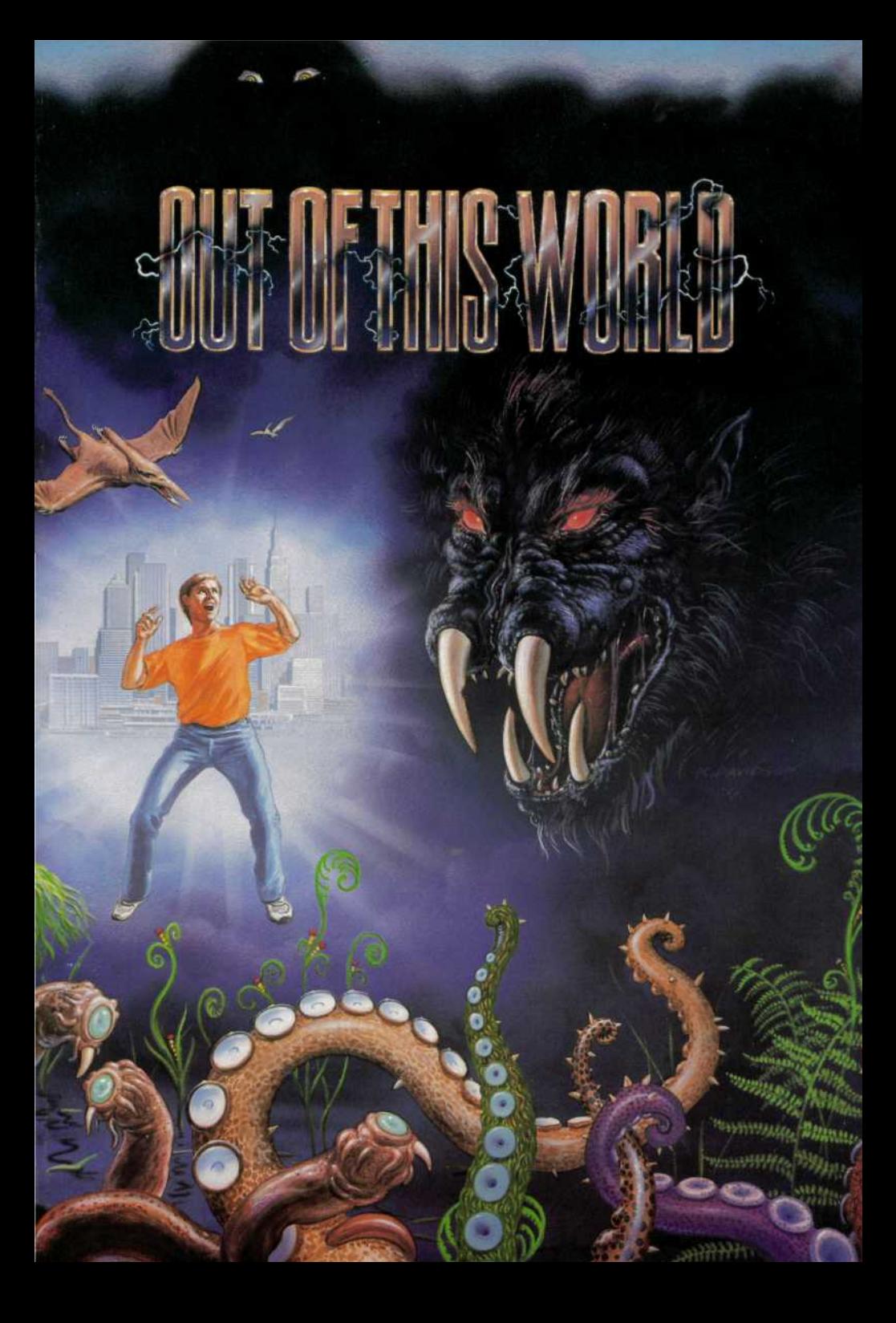

# Back Up Copy

Before any disk operation, you are recommended to make a back-up copy of your software. This copy, in accordance with current legistation, must of course be strictly kept for your personal use.

## Loading Instructions Amiga

To start the game, turn on your computer and insert *Disk 1* in the drive.

If you have an Amiga 1000, before putting *Disk 1* in you will have to insert the *Kickstart* disk into the DF0 drive first.

#### PC's & Compatibles

Turn on your computer and insert a DOS disk in Drive A. After your computer boots, insert *Disk 1* into Drive A. Type *World* and press *<Enter>.*

# Copy Protection

After loading the game you will be asked to use your code wheel to answer a question. Follow the instructions on the screen.

### Hard Disk Installation Amiga

Check that the number of bytes available on your hard disk is more than that used by your disks. Then create a new directory onto which you are going to copy the contents of each of the disks. Once you have done this, all you need to do to start the game is select the icon of the hard disk, then select the icon of the file containing the game and to finish click the *Start* icon twice.

#### PC's & Compatibles

Insert *Disk 1* in Drive A. Type *Install* and press *<Enter>.* Then follow the instructions displayed on the screen. To start the

game from the hard disk, all you need to do then is type *C:* (or a different drive letter if your hard disk is not C:), then type *CD\Warld* and press *< Enter>;* type *World* and press < *Enter >.*

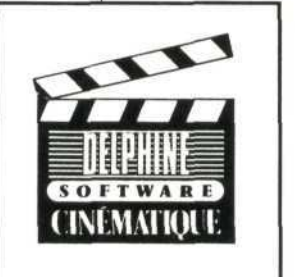

### Character Control

Joystick

*Joystick In Central Position* Your character stops in a neutral position. If you press the fire button your character gives a kick, or uses the weapon he is holding.

*Joystick Pushed Up* Your character jumps.

*Joystick Pushed Down* Your character goes down. If you press the fire button your character gives a kick or uses the weapon he is holding.

*Joystick Pushed Tb The Right Or Left* Your character walks in the chosen direction. Continuous pressure on the button makes him run.

### Function Keys

#### Pause

You can stop the progress of the game by pressing P. Pressing it again will restart the action.

# Sound Toggle On/Off

Pressing the *S* key turns the sound off, press S again to turn it back on.

# Special Functions For The Amiga

Fl - This key puts the display into standard mode.

F2 - Puts the display into "cinemascope" and high resolution mode.

F3 - Puts the display into "Vertical" mode.

F4 - Puts the display into "high Resolution" mode.

## Save Codes

After certain stages of the game you will be given a code when you lose.

You can then use it at any time in the game.

To do this all you need to do is press the C key and enter the set of characters which you have noted down. The game restarts immediately at the stage corresponding to the code you have put in.

This system allows you to make progress in the game without having to completely restart it each time you lose.

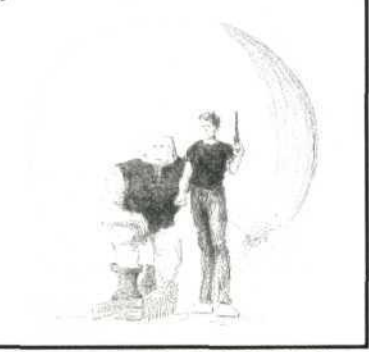

Out Of This World

# *Out Of This World*

**Note s Found an d Translate d Fro m Page s Torn Fro m A Journa l**

M*us t no t forget t o insert the last calculations for tonight's test!*

*Lester Knight Chaykin On the 111*

*I am taking advantage of this short period of rest to record some useful information in the notebook which has survived my recent adventures. I am now separated from my companion in the escape, without whom I could certainly not have got away. I hope I will manage to find him and above all, I hope he is not dead for I owe him life.*

*But for the time being, my main abjective is to get out of this maze of underground galleries, where lam wandering with no indication of the passage of time. On top of that, I constantly encounter streams that threaten to flood these galleries at any time.*

*Concerning the weapon I have found, I have now understood the way it works. Pressing the trigger releases a single shot. Press it this moment, afield of force is created. If you hold the trigger down, the ball gets bigger and*

*becomes devastating in its effect, yet greedy in energy. The weapon-light seems to be a charge indicator.* en d o f tex t

#### **Credits**

**Desig n Eri c Chah i**

**Programme r Danie l Morai s**

**Musi c Jean-Francoi s Freita s Manua l Pierr e Cousseau Illustration s**

**Eri c Chah i**

as to change of entertaining the denner what your a first desp you! Q esten knight Chayken profile dan court morrie do nopit afect as gi nepat artformations adiles d insmort courte de mort due Te Donneras le ort ar jetur visis la wee Mrs patin le moment mins plus warent probleme est de sontin

# *Out Of This World*

## Technical Support

If you are having problems getting the game to function properly you can call Customer Support from 10:30 AM to 6:OOPM (Pacific Time Zone) at

1-714-549-2411

# INTERPLAY PRODUCTIONS LIMITED 90-DAY WARRANTY

Interplay Productions warrants to the original consumer purchaser of this computer software product that the recording medium on which the software programs are recorded will be free from defects in material and workmanship for 90 days from the date of purchase. If the recording medium is found defective within 90 days of original purchase, Interplay Productions agrees to replace, free of charge, any product discovered to be defective within such period upon receipt at its Factory Service Center of the product, postage paid, with proof of date of purchase. This warranty is limited to the recording medium containing the software program originally provided by Interplay Productions and is not applicable to normal wear and teat This warranty shall not be applicable and shall be void if the defect has arisen through abuse, mistreatment, or neglect Any implied warranties applicable to this product are limited to the 90- day period described above. If the recording medium should fail after the original 90-day warranty period has expired, you may return the software program to Interplay Productions at the address noted below with a check or money order for \$750 (U.S. currency), which includes postage and handling, and Interplay will mail a replacement to you. To receive a replacement, you should enclose the defective medium (including the original product label) in protective packaging accompanied by: (1) a \$7.50 check, (2) a brief statement describing the defect, and (3) your return address.

EXCEPT AS SET FORTH ABOVE, THIS WARRANTY IS IN LIEU OF ALL OTHER WARRANTIES, WHETHER ORAL OR WRIT-TEN, EXPRESSED OR IMPLIED, INCLUD-ING ANY WARRANTY OF MERCHANTABILITY OR FITNESS FOR A PARTICULAR PURPOSE, AND NO OTHER REPRESENTATION OR CLAIMS OF ANY NA-TURE SHALL BE BINDING ON OR OBLIGATE INTERPLAY PRODUCTIONS. IN NO EVENT WILL INTERPLAY PRODUC-TIONS BE LIABLE FOR SPECIAL INCIDEN-TAL, OR CONSEQUENTIAL DAMAGE

RESULTING FROM POSSESSION, USE, OR MALFUNCTION OF THIS PRODUCT, IN-CLUDING DAMAGE TO PROPERTY AND, TO THE EXTENT PERMITTED BY LAW, DAMAGES FOR PERSONAL INJURY, EVEN IF INTERPLAY PRODUCTIONS HAS BEEN ADVISED OF THE POSSIBILITY OF SUCH DAMAGES.

SOME STATES DO NOT ALLOW LIMITA-TIONS ON HOW LONG AN IMPLIED WAR-RANTY LASTS AND/OR THE EXLUSION OR LIMITATION OF INCIDENTAL OR CONSE-QUENTIAL DAMAGES, SO THE ABOVE LIMITATIONS AND/OR EXCLUSION OR LIMITATION OF LIABILITY MAY NOT APPLY TO YOU. THIS WARRANTY GIVES YOU SPECIFIC LEGAL RIGHTS, AND YOU MAY HAVE OTHER RIGHTS WHICH VARY FROM STATE TO STATE.

If you have a problem with your software, you may wish to call us first at (714) 549-2411. If your media is defective and a replacement is necessary, U.ES. or registered mail is recommended for returns. Please send the defective disk(s) only (not the box) with a description of the problem and \$750 to: WARRANTY REPLACEMENTS Interplay Productions 3710 South Susan, Suite 100 Santa Ana, CA 92704

#### SYSTEM UPGRADES

Interplay Productions has a system upgrade policy. At any time after purchasing any Interplay product, you may send us your original disks and a check for \$15.00 (U.S. funds) and we will replace your disks with the version for another computer system that you specify. (This price is subject to change.)

#### COPYING PROHIBITED

This software product is copyright 1991 by Delphine Software and all rights are reserved. Out Of This World is a trademark of Interplay Productions, Inc. Out Of This World is protected by the copyright laws that pertain to computer software. Out Of This World's disks are not copy-protected. This does not mean you can make unlimited copies. You can back up the disk for your own personal use, and in fact, we recommend that you play Out Of This World on a backup copy, but if s illegal to sell, give or otherwise distribute a copy to another person.

#### **NOTICE**

Interplay Productions reserves the right to make modifications or improvements to the product described in this manual at any time and without notice.

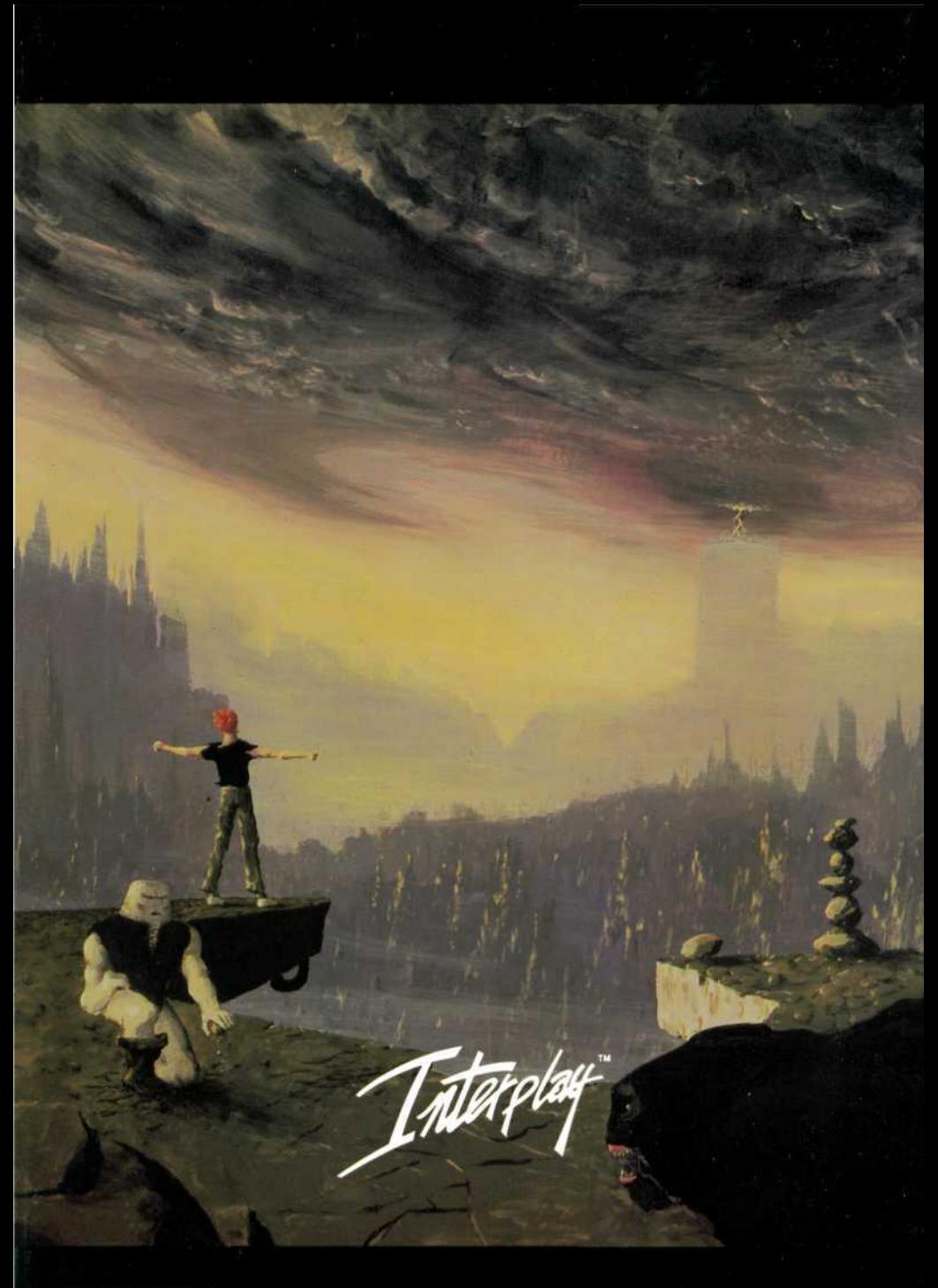